## PowerPoint Bingo Instructions

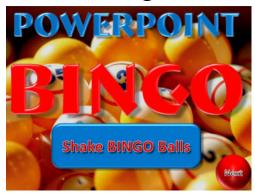

You must enable Macros to use all of these files. Instructions For enabling macros in PowerPoint versions 2002 through 2010 can be found below or within the application itself.

This file should not be altered or edited in any manner.

- Setting Macros in PowerPoint 2002/2003, 2007 and 2010
- The Training Games Inc. PowerPoint Games use macros to automate several different game functions. Here is how to enable macros so that your Training Games PowerPoint Game will operate perfectly. First, determine which version of PowerPoint you have.
- To enable macros in PowerPoint 2002/2003 Open
   PowerPoint and select Tools, Options, Macro Security (1), then
   set to Medium (2). Close PowerPoint and reopen the TGI file.
- Upon opening your new Training Games Inc. PowerPoint Game you will be prompted to enable the game's macros, select "Enable Macros" (3). This will only enable macros for this game application.

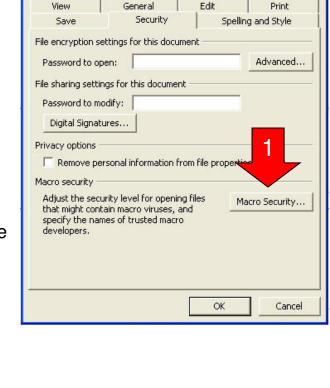

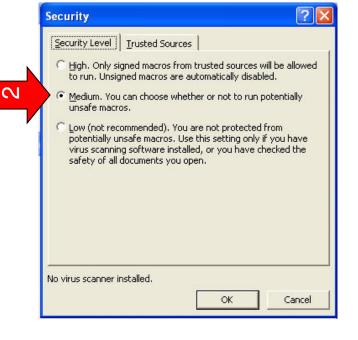

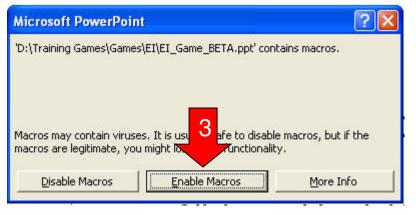

Options

- To enable macros in PowerPoint 2007
- Open PowerPoint
- Click the Microsoft Office Button, and then click PowerPoint Options.
- Click **Trust Center (1)**, and then

## click Trust Center Settings (2).

- Click on the button for "Disable all macros with notification" (3) click OK and exit PowerPoint.
- Security Alert Macro Upon opening your new Training Games Inc. PowerPoint Game you will be prompted to enable the game's macros, select "Enable this content" (shown below (4)). This will only enable macros for this game application.

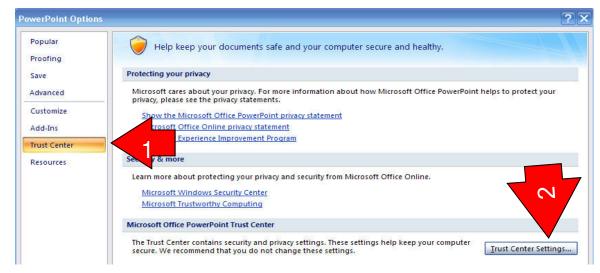

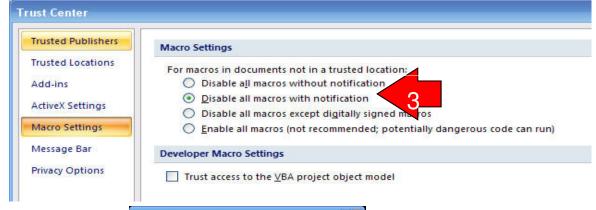

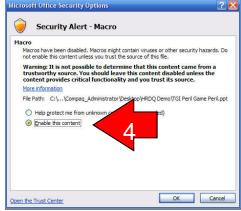

- ENABLING MACROS IN POWERPOINT 2010
- Click the File tab and click Options. Open the Options dialog box, click Trust Center (1), then click Trust Center Settings (2).
- Click on the button for "Disable all macros with notification" (3) click OK and exit PowerPoint.
- Now open your TGI
  Bingo file. When
  opening these
  applications you will
  receive a message
  asking if you wish to
  enable macros (4).
  Click the Enable
  Content button
  (message and button
  shown below) and your
  ready to PLAY!.

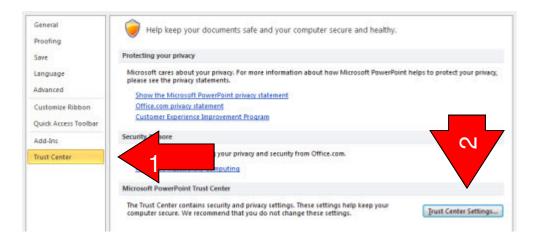

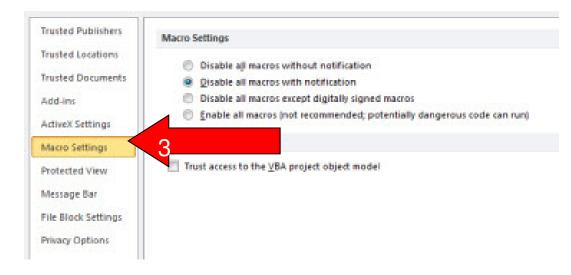

## Bingo Game Instructions

- Note: This application operates in PowerPoint slideshow mode.
- After the Program Introduction you'll come to the Bingo Main Screen. Here is where you'll click to "shake up the balls" and press the NEXT button to see your first bingo ball.
- This application also features a "built-in" Bingo caller. You have the option, of course, to use the caller by simply turning down or muting your computer sounds.

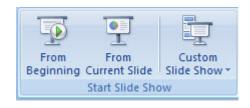

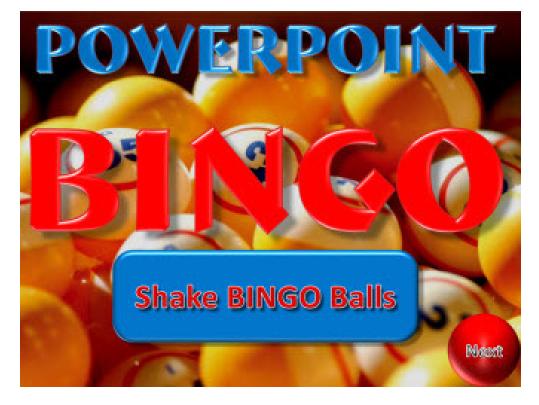

- Each time you click the NEXT Button a new Bingo ball appears, and the tracker on the right records which numbers have been called.
- In the event anyone should need to see the last ball called, click on the LAST button at the bottom of the screen. Clicking on the next button then will return you to the game.
- Note at the top of the screen a count of the number of balls already called.
- When some calls "BINGO" their card is checked using the tracker to ensure they really do have Bingo. Then click the RESET button start a new game.

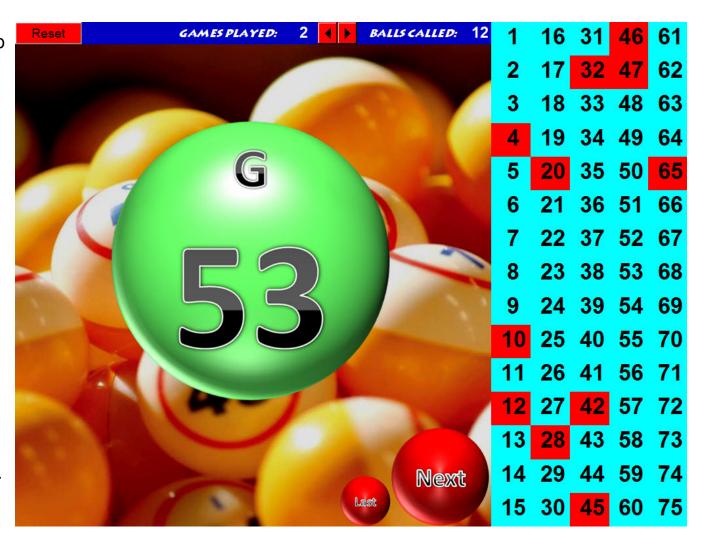

After each game is played, the RESET button returns you to the MAIN screen. After shaking up the balls, click the next button to draw the first Bingo ball. Don't forget to click on the arrow at the top of the screen to advance the Game number.

## Printing Bingo Cards

- We've made it easy to print out Bingo cards for your next game.
- To begin make sure your computer is hooked up to a printer.
- Open the TGI Bingo Card Maker file.
   Open PowerPoint in Slideshow mode.
- Clicking the Bingo Title, border or the Free square will cause the sheet of two Bingo card to start printing. It will also change ALL the numbers on the card with every click. Click five times and you'll instantly printout ten totally different Bingo cards.
- A black and white (to save printer ink) and colored card version are available in this application.

| В  | 1  | N    | G  | 0  | В | ı  | 1  |
|----|----|------|----|----|---|----|----|
| 13 | 22 | 33   | 58 | 63 | 9 | 20 | 3  |
| 12 | 20 | 42   | 57 | 65 | 6 | 16 | 3  |
| 7  | 28 | FREE | 52 | 67 | 5 | 24 | FF |
| 5  | 18 | 35   | 50 | 72 | 1 | 23 | 3  |
| 3  | 27 | 43   | 48 | 73 | 8 | 21 | 1  |

66

The laws that determine the legality of these products change constantly. It is the responsibility of the buyer to determine which products are legal in any given area. Our products are sold for entertainment purposes only.